# **MOTOR VEHICLE EXCISE TAX BILLING RELEASE NOTES – JUNE 2019**

This document explains new product enhancements added to the **ADMINS** Unified Community (**AUC** )for Windows **MOTOR VEHICLE EXCISE TAX** module.

#### **TABLE OF CONTENTS**

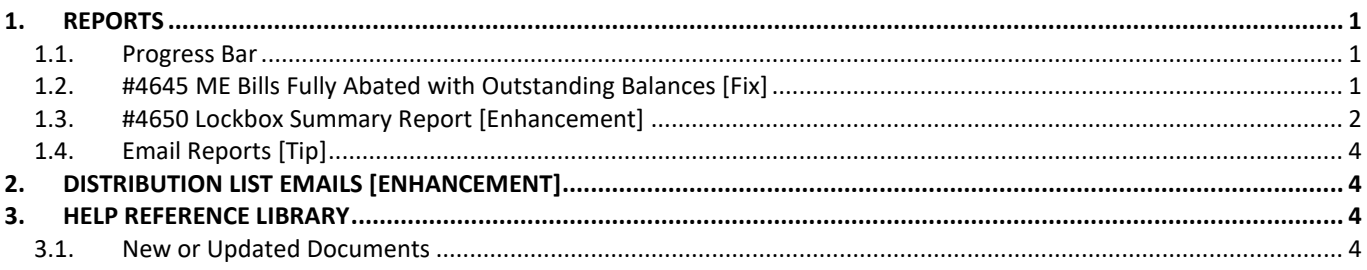

### <span id="page-0-0"></span>**1. REPORTS**

<span id="page-0-1"></span>**ADMINS** enhanced a report, reinstated the reports progress bar, and offers a tip on soliciting help from support.

### **1.1. Progress Bar**

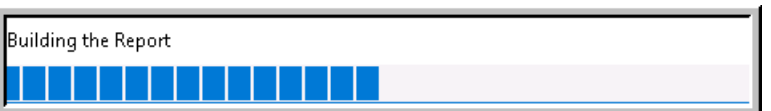

**ADMINS** reinstated the progress bar feature that indicates a report is running.

[ADM-AUC-SY-8093]

# <span id="page-0-2"></span>**1.2. #4645 ME Bills Fully Abated with Outstanding Balances [Fix]**

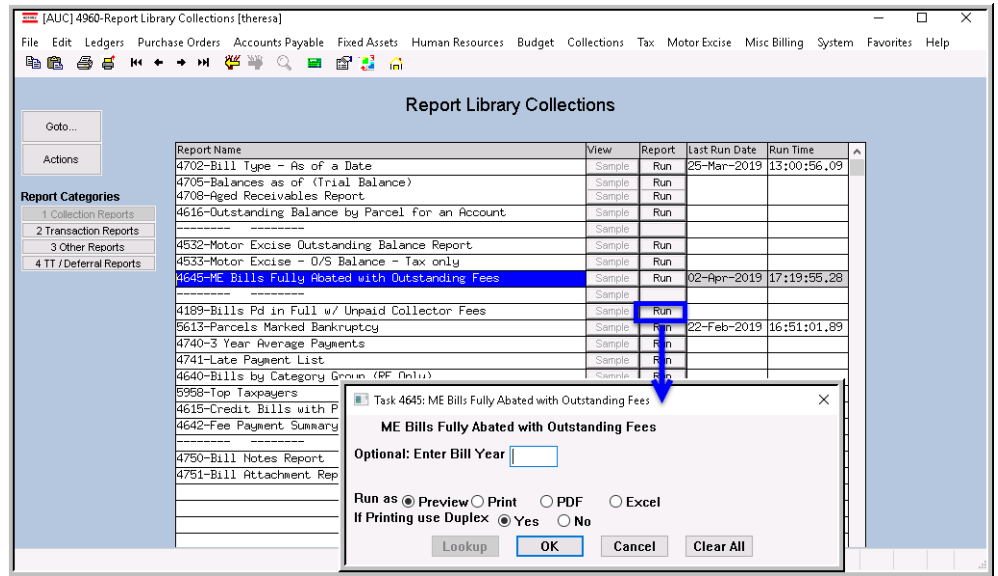

**ADMINS** corrected an error when running this report. To run the report, select **Collections Reports [Collection Reports] #4645 ME Bills Fully Abated with Outstanding Balances**. The report may be run for a single year or for all years. The example in [Figure 1](#page-1-1) shows all years.

This report will identify accounts that may have

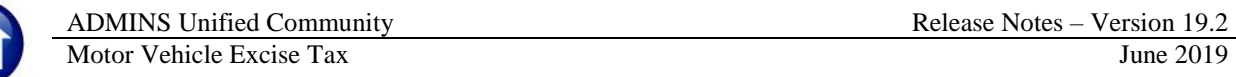

been abated in full after the demand and/or warrant processes had already applied fees. The report was updated on sites in April and is mentioned here to document the change.

| TedRE - FulAbt_OSChq_4645_THERESA[6].lis                                                                                           |          |                             |      |                            |         |          |         |         |
|----------------------------------------------------------------------------------------------------|----------|-----------------------------|------|----------------------------|---------|----------|---------|---------|
| File Edit Format Options                                                                                                    |          |                             |      |                            |         |          |         |         |
| ▽ B 기미■▽ 티 伊伊 国 히레 ④<br> 9<br>Courier New<br>$\mathbf{r}$                                                                          |          |                             |      |                            |         |          |         |         |
| Printed 04-Apr-2019 at 11:15:30 by THERESA<br>4645-RCMEFAUCHG.REP<br>Town of Admins<br>ME Bills Fully Abated with Outstanding Fees |          |                             |      |                            |         |          |         | Page 1  |
|                                                                                                    |          |                             |      | <b>BOODDOODDOO DOODDOO</b> |         |          |         |         |
| Year CMbr CSeq Bill#<br><b>Owner Name</b><br>■■■■                                                                                  | Bill Amt | Abate Ant                   | Code | Date                       | Dem Bal | Warl Bal | Wa2 Bal | Red Bal |
| 2018 01<br>004917-00 ENTERPRISE FATRUST                                                                                            | 816.25   | 816.25                      |      | EC 01-Jan-2018             | 10.00   |          |         |         |
| *** Total *** Year 2018                                                                                                    | 816.25   | 816.25                      |      |                            | 10.00   |          |         |         |
|                                                                                                    |          |                             |      |                            |         |          |         |         |
| 2015 03<br>016621-00 BASIC SEALCOATING INC                                                                                         | 9.38     | 9.38<br>-------------       |      | $01 - Jan - 2015$          |         | 10.00    |         |         |
| *** Total *** Year 2015                                                                                                    | 9.38     | 9.38                        |      |                            |         | 10.00    |         |         |
|                                                                                                    |          | ------------- ------------- |      |                            |         |          |         |         |
| 2012 01<br>002173-00 CARRIER, HIDY L                                                                                               | 105.00   | 105.00                      |      | $01 - Jan - 2012$          | 5.00    |          |         |         |
| 2012 02<br>015685-00 HILL, OWEN T                                                                                                  | 28.65    | 28.65                       |      | $01 - Jan - 2012$          | 5.00    |          |         |         |
| *** Total *** Year 2012                                                                                                    | 133.65   | 133.65                      |      |                            | 10.00   |          |         |         |
|                                                                                                    |          |                             |      |                            |         |          |         |         |
|                                                                                                    |          |                             |      |                            |         |          |         |         |
| *** Grand Total ***<br>#Ri11s: 4                                                                                                   | 959.28   | 959.28                      |      |                            | 20.00   | 10.00    |         |         |
|                                                                                                    |          |                             |      |                            |         |          |         |         |
| Selection Legend:                                                                                                    |          |                             |      |                            |         |          |         |         |

<span id="page-1-1"></span>**Figure 1 ME Bills Fully Abated with Outstanding Fees**

[ADM-AUC**-**RC-8413]

### <span id="page-1-0"></span>**1.3. #4650 Lockbox Summary Report [Enhancement]**

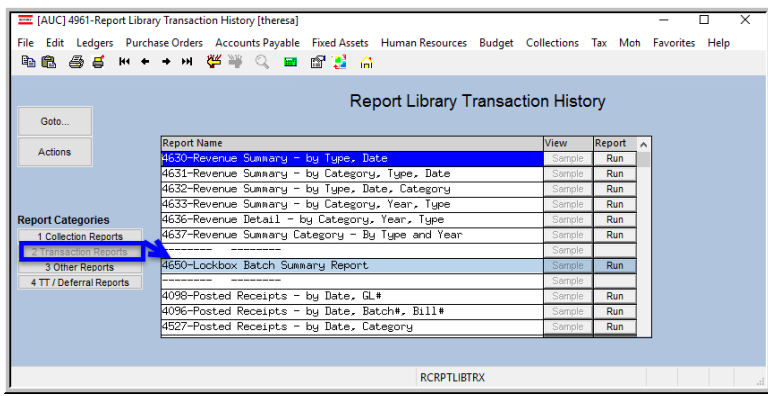

**ADMINS** added totalling options to the Lockbox Batch Summary Report. Run the report by selecting **Collections Reports Report Library [2 Transaction Reports] #4650 Lockbox Summary Report**.

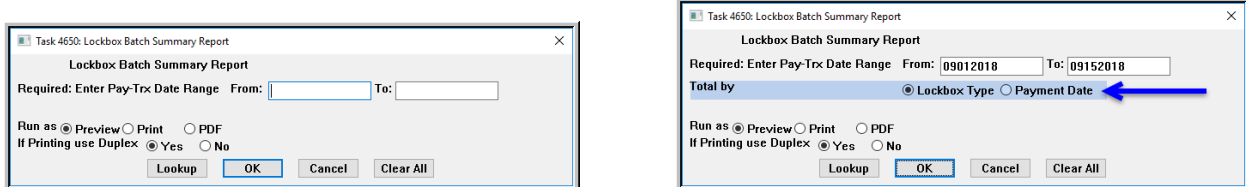

**Figure 2 Before and After– Lockbox Summary Report prompt –added a "Total by" selection radio button**

Page 3

If **Total by Lockbox Type** is selected, all dates within the specified range for a lockbox type will be listed and a total at the end of each lockbox type will be provided.

In the example in **[Figure 3](#page-2-0)** are multiple dates for a single lockbox type:

# <span id="page-2-0"></span>**Figure 3 – Lockbox Summary Report with totals for each lockbox type**

Printed 07-Jun-2019 at 10:19:04 by THERESA<br>Town of Admins

If **Total by**  $\odot$  **Payment Date** is selected, this will sort the report by payment date and give a lockbox type total on change of date. The activity for the **TAX-CITIZENS** type is highlighted in **[Figure 4](#page-2-1)**.

<span id="page-2-1"></span>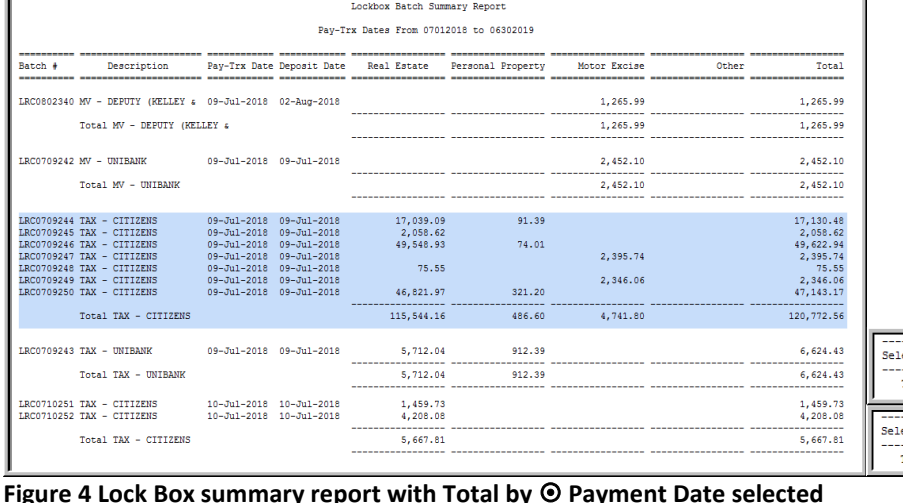

[BLG-SUP-SAPLAUC-1201]

The legend at the bottom of the last page of the report will indicate which way the report was run; either

by Lockbox Type.

by Payment/Trx Date or

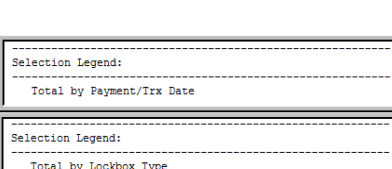

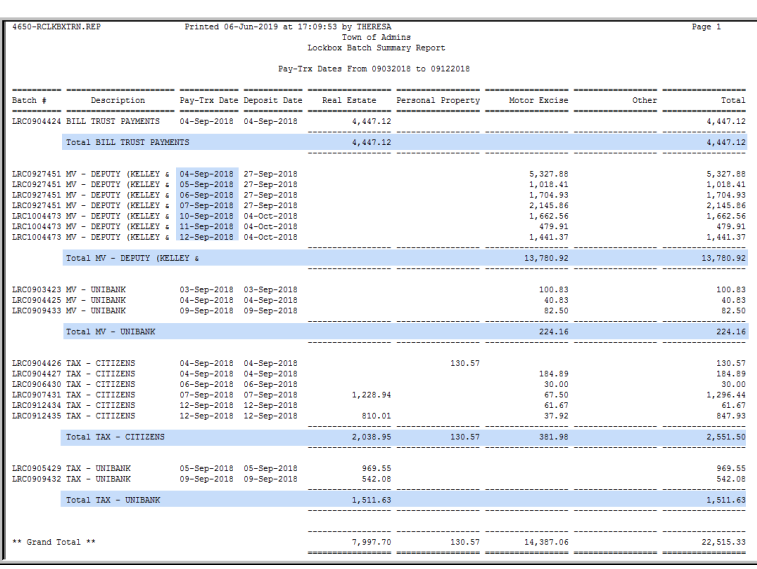

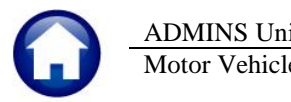

4650-RCLKBXTRN.REP

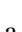

### <span id="page-3-0"></span>**1.4. Email Reports [Tip]**

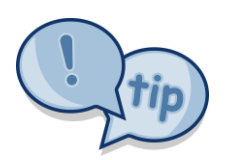

The support team frequently receives emails containing *scanned* images of **ADMINS** reports (we love pictures!). Any **ADMINS** report may be emailed via the **Reports Retrieve Output** function. This saves time and paper (no need for printing) and ensures accuracy when sending reports spanning multiple pages to *[support@admins.com](mailto:support@admins.com)*. There is a document, **ME–330 I forgot to print my reports**, that gives instructions on how to use the **Reports**  $\triangleright$  **Retrieve Output** 

**Files** feature to email reports.

[ADM-AUC-DOC-166]

# <span id="page-3-1"></span>**2. DISTRIBUTION LIST EMAILS [Enhancement]**

Module Maintenance **ADMINS** uses dozens of distribution lists to notify designated users of a variety of system events. The lists are set up in the **Email Distribution Lists Module Maintenance Email Distribution Lists** for **Email Lisers** each Module. The **Email List Name** and  $\begin{array}{c|c|c|c|c} \hline \multicolumn{3}{c|}{\mathbf{m}} & \mathbf{X} \end{array}$ **M**  $\parallel$  **M**  $\parallel$  **J J A**  $\triangleright$  **New Vendor Added: 027768 AMAZON** - Message (Plain Text) **Description** is now included in  $\circ$   $\circ$ Message **O** Extra line breaks in this message were removed. the body of the email to identify theresa@admins.com Sent: Fri 4/5/2019 11:06 AM From: the origin of the email. To: E support; Theresa Campbell; Theresa Campbell; campbellt189@gmail.com; Wendy Tarantola Cc: This will help when users are New Vendor Added: 027768 AMAZON Subject receiving emails but are not sure Email sent via a where the email originates or This Vendor was added on the fly by THERESA on ( distribution list now shows to update any pertinent information for this which list is in use why a particular user is receiving the email. In Figure 5, the **Email Distribution List** named Email List: **[VENDFLY]** New Vendor created on the Fly **"VENDFLY"** was used by the system to notify users that a new \*\* Do not reply to this email message as it was system generated vendor was created.via the ADMINS Unified Community (AUC) System \*

**Figure 5 System generated email identifies the Email List [Name] & Description**

If the distribution needs to change, the list may be edited. Detailed instructions are available in the Help Reference Library for each module, for example, **AP–860 Email Distribution Lists**.

[ADM-AUC-SY-8102]

# <span id="page-3-2"></span>**3. HELP REFERENCE LIBRARY**

### <span id="page-3-3"></span>**3.1. New or Updated Documents**

SITE SPECIFIC **ME–250 Cranston, RI Motor Vehicle Excise Tax Billing** [Updated] OTHER ME–325 Favorites Screen [Updated ME-330 I forgot to print my reports [Updated] SYSTEM **ME-410 System Administration Kit ME-810 System Administration Kit** [Updated]